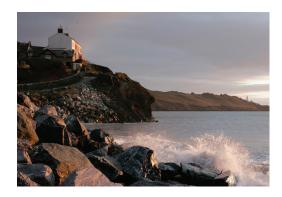

# How to create your User ID and password

# Quick tip

To access your account information online, you'll need to create a User ID and password for Benefits OnLine®.

# What you'll need

- Social Security number (U.S. participants)
   Non-U.S. participants: Use the 9-digit internal verification number sent to you in the mail.
- 2. **Personal Identification Number (PIN)** PINS are sent to you in the mail.

# **Getting started**

To get started, visit www.benefits.ml.com and select **Create your User ID now** link. You'll be prompted through the simple, five-step process.

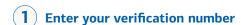

- Enter your Social Security number (or 9-digit internal verification number if you do not have a Social Security number).
- Select Continue.

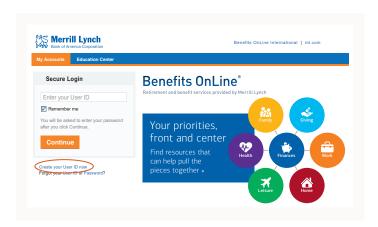

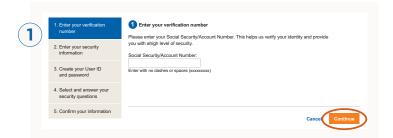

# 2 Enter your security information

- Enter your Social Security number or internal verification number again.
- Enter your PIN. If you do not know your PIN or do not have a PIN, select Forgot your PIN?
- Select Continue.

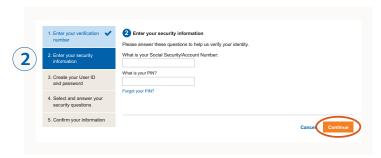

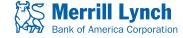

Merrill Lynch makes available products and services offered by Merrill Lynch, Pierce, Fenner & Smith Incorporated (MLPF&S) and other subsidiaries of Bank of America Corporation (BofA Corp.). MLPF&S is a registered broker-dealer, member SIPC and a wholly owned subsidiary of BofA Corp.

# 3

### Create your User ID and password

- Your User ID should be easy to remember. It must be between 6 and 32 characters using letters and numbers. It must contain at least one letter and cannot contain special characters or spaces.
- Your password should be difficult for others to guess.
   It is case sensitive and must be 8 to 20 characters,
   using at least one letter and one number. Your password cannot contain any spaces or be the same as the user
   ID and it cannot contain the following special characters:
   \$ < > & ^![].
- · Select Continue.

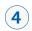

### Select and answer your security questions

- You'll need to select and answer three security questions.
- Select Continue.

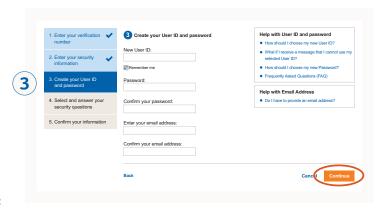

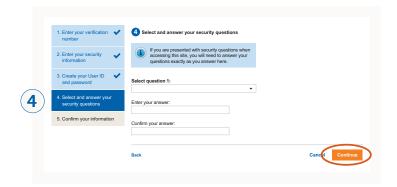

# **5**

# **Confirm your information**

- The last step is to confirm your information, then press Submit.
- You'll then see a confirmation that your User ID and password have been created.

As a security measure, Merrill Lynch will send you an email notification when you create your User ID and password.

Note: If you have a User ID and password for Merrill Edge or MyMerrill, you will be asked if you want to use that information to access Benefits OnLine.

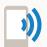

If you have any questions, please call 1.877.767.2404. From outside the U.S., Puerto Rico or Canada, call +1 609.818.8894.

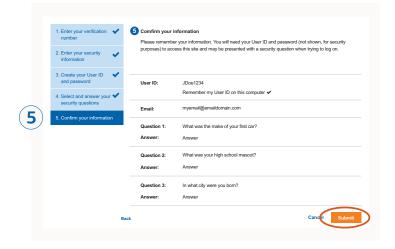

The screen shots shown here are intended to illustrate the functionality and services available to participants on Benefits OnLine. They are not meant as exact representations of the screens available through your plan.